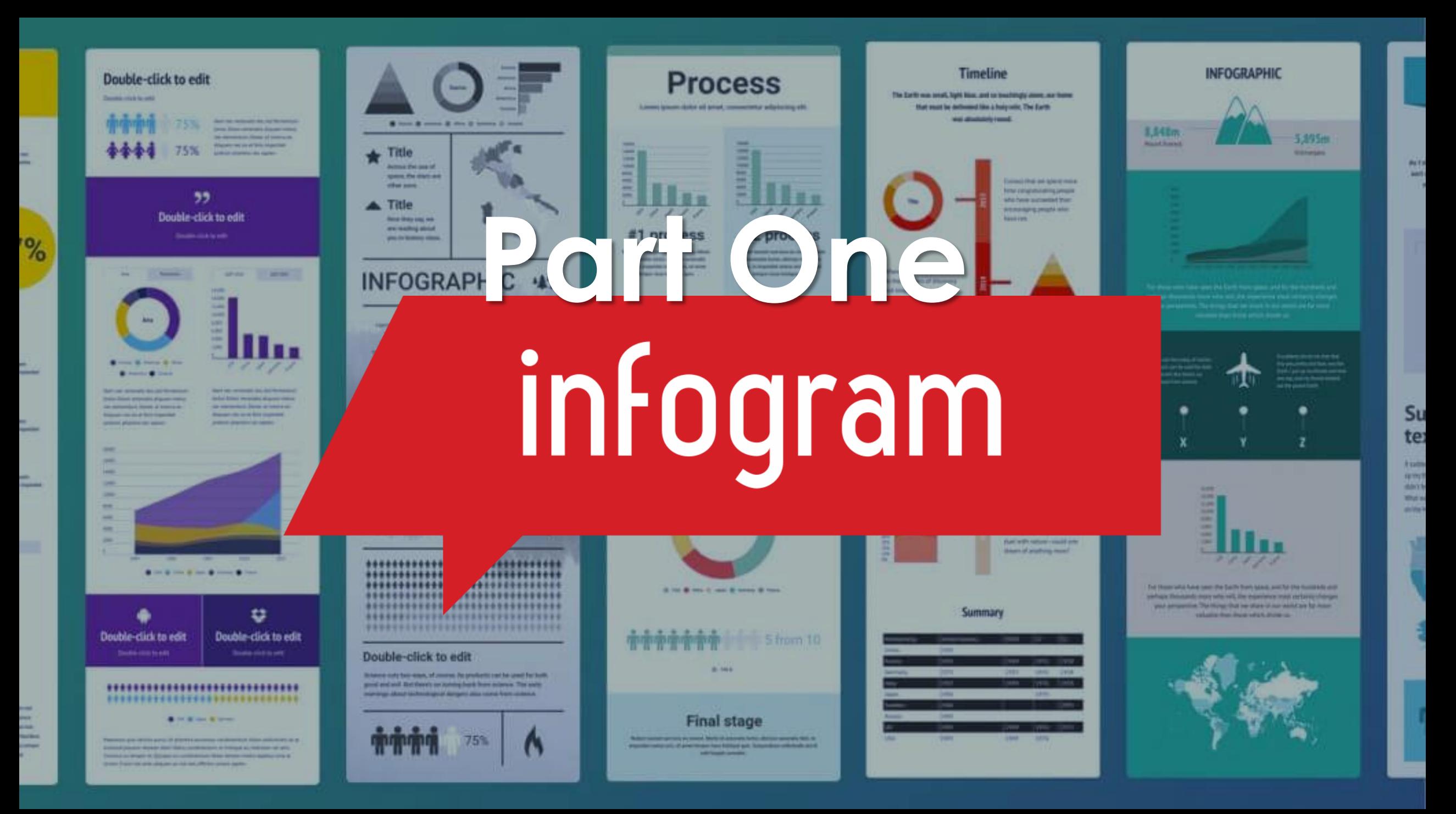

### **Online Etiquette**

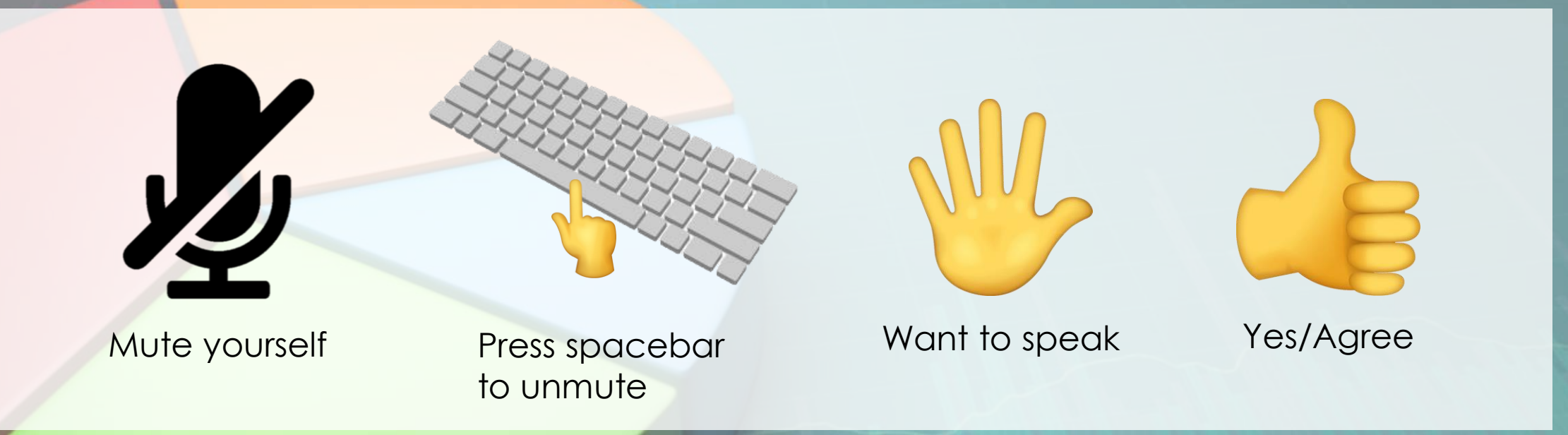

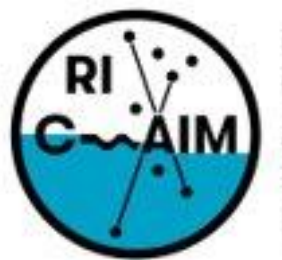

**RHODE ISLAND CONSORTIUM FOR Coastal Ecology** Assessment Innovation & Modeling

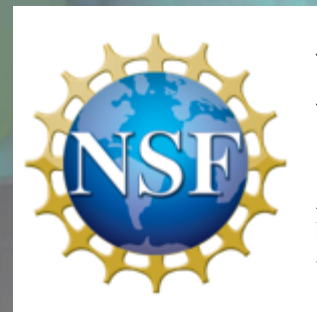

This material is based upon work supported in part by the National Science Foundation under EPSCoR Cooperative Agreement #OIA-1655221

Any opinions, findings, and conclusions or recommendations expressed in this material are those of the author(s) and do not necessarily reflect the views of the National Science Foundation.

# **What is Infogram?**

RIC

C) Libra

**O** EN

**let** In

M Analy

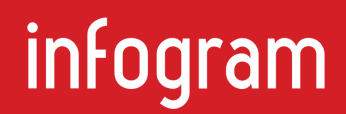

Filter v

- A way to make infographics, dashboards and Graphs.
- You can focus solely on the visualization side of it, but there are **Al** many options to add different graphics or animations
- **A The free option** limits you to 10 projects, max 5 pages each
	- You also have no option to download the project; it becomes public, and you can get a shareable link to view it
	- You can take a nice screenshot of your project from the download page, though

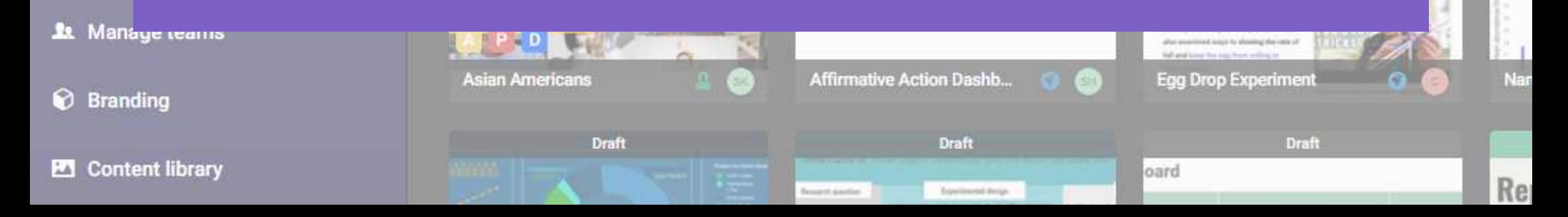

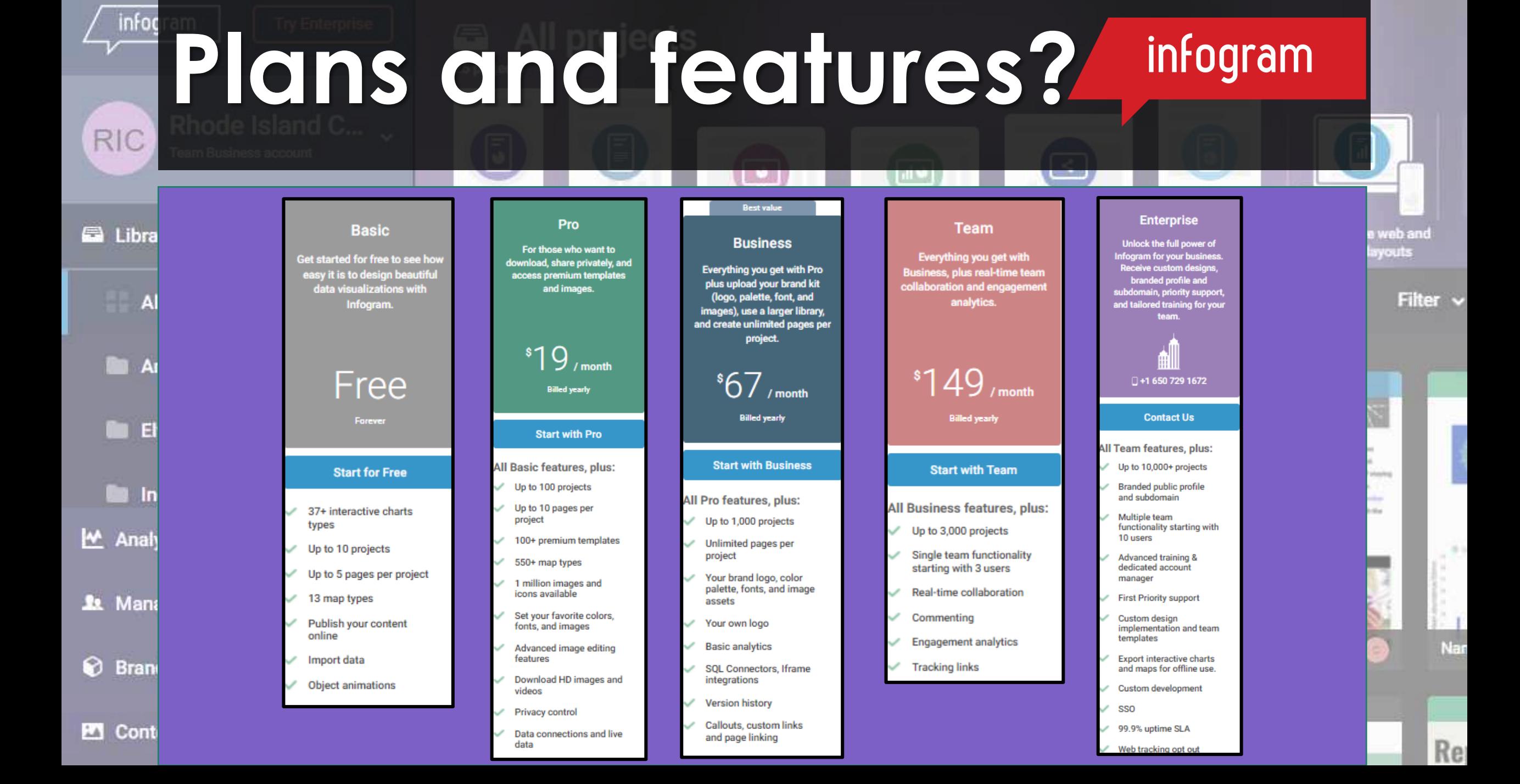

### **Dashboard-New Project**  infogram **RIG** Options

**• Different layout selections to choose El** Libra from to fit how you want to display your infographic  $\mathbf{A}$ 

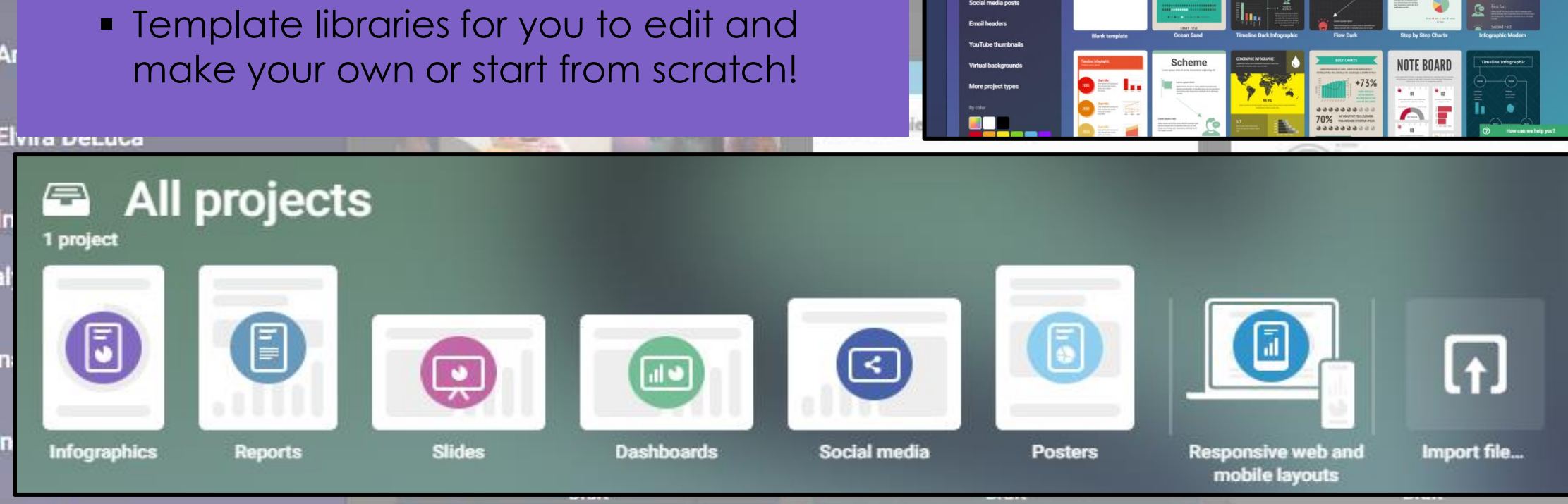

**Import Aventure** 

Infogram template library

Experimental device

Infographics

oard

M<sup>A</sup> Ana

 $\mathbf{\Omega}$  Ma

C Bra

rab ant

Filter  $\vee$ 

**COTTLE** 

**Poll statistics** 

 $=$   $\parallel$ 

### **Project Toolbar and Element**  infogram **Settings**

**Remarch deaching** 

Experimental device

- **. There are so many ways to personalize your** Libra infographic! **Al** 
	- You can add different charts, maps, text, elements like diagrams or lists, graphics like images or even gifs, and shapes!
	- **.** If you can click on it, you most likely can Eł customize its settings. **Fall** 
		- **EXALLET Animation, Chart Properties, Color, Fonts, Data format**

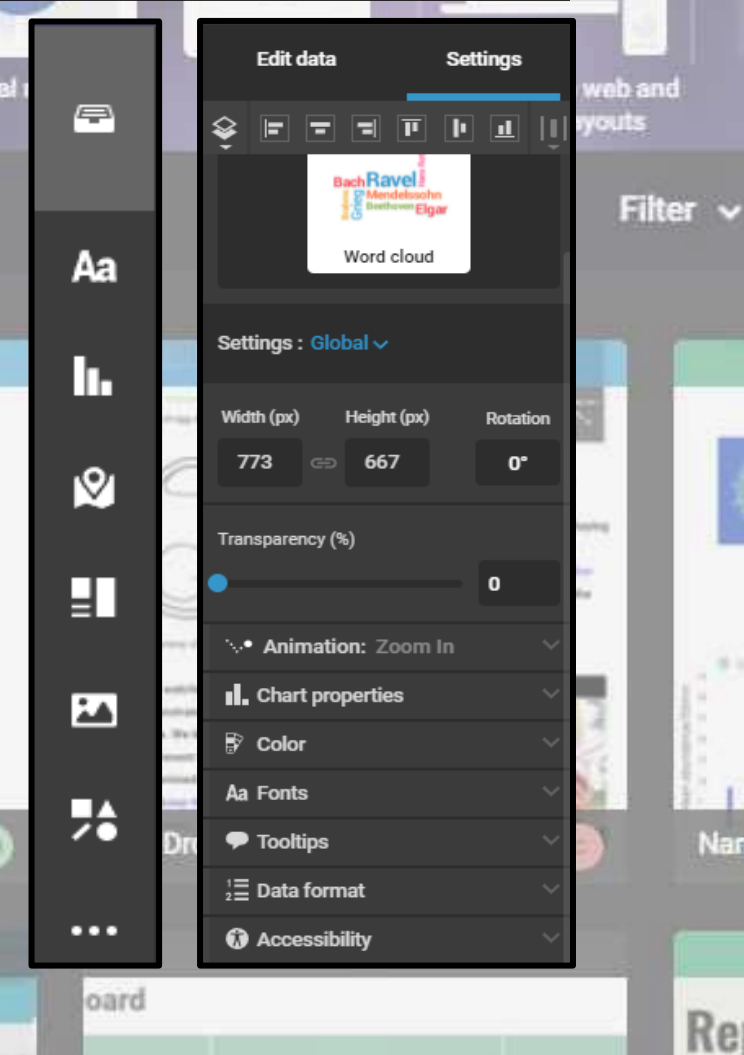

**Da** Ar

M Analy

**R** Mana

**&** Bran

## **Importing Data**

#### infogram

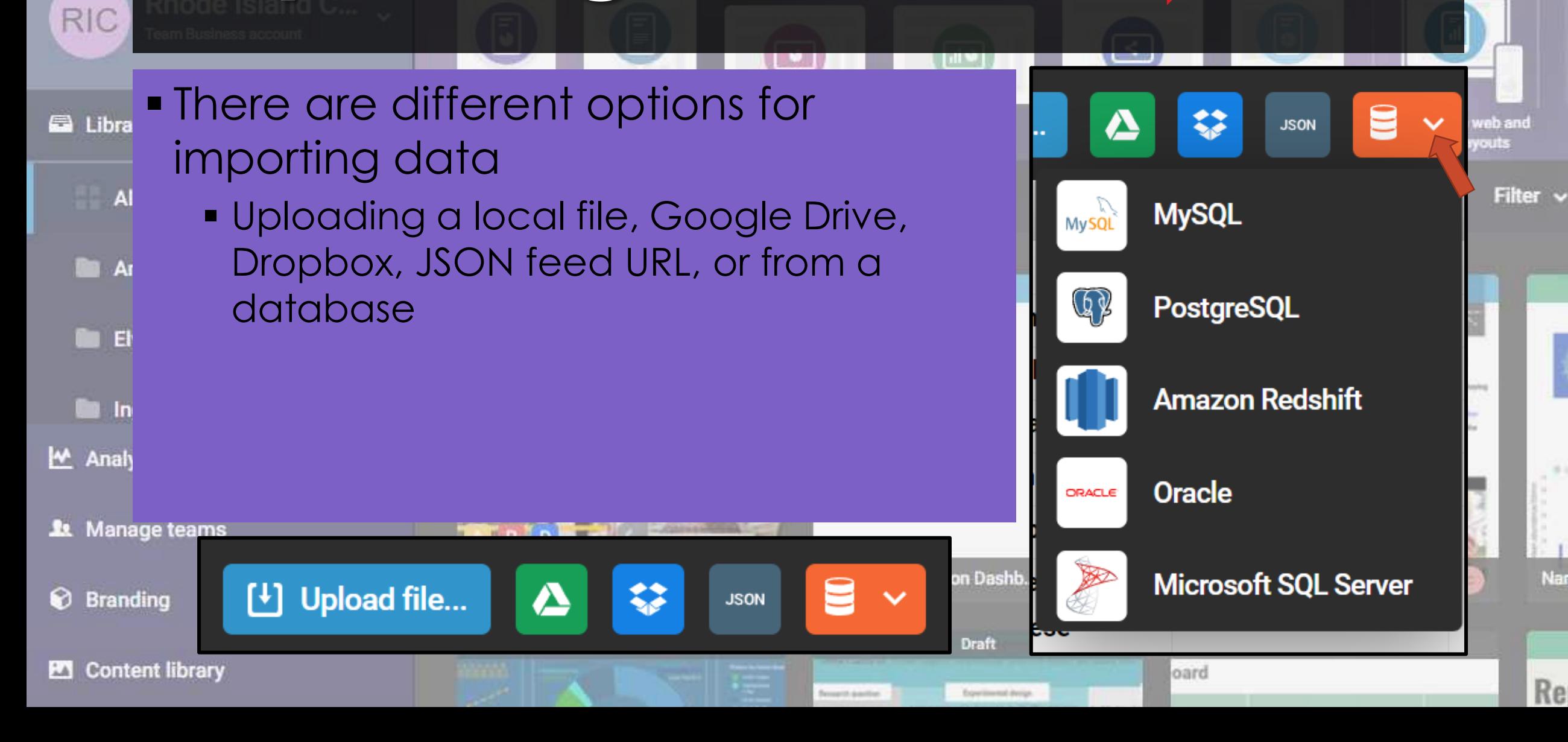

### **Dashboards**

#### infogram

• Dashboards are a great way **El** Libra to visualize and track metrics related to department or **Al** 

- project. **Ra** Ar
- With Infogram's dashboard **DB** maker you can connect your data and make better decisions.

lin In M Analy

**R** Mana

infoc

**RIC** 

ଛ **Brand** 

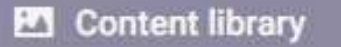

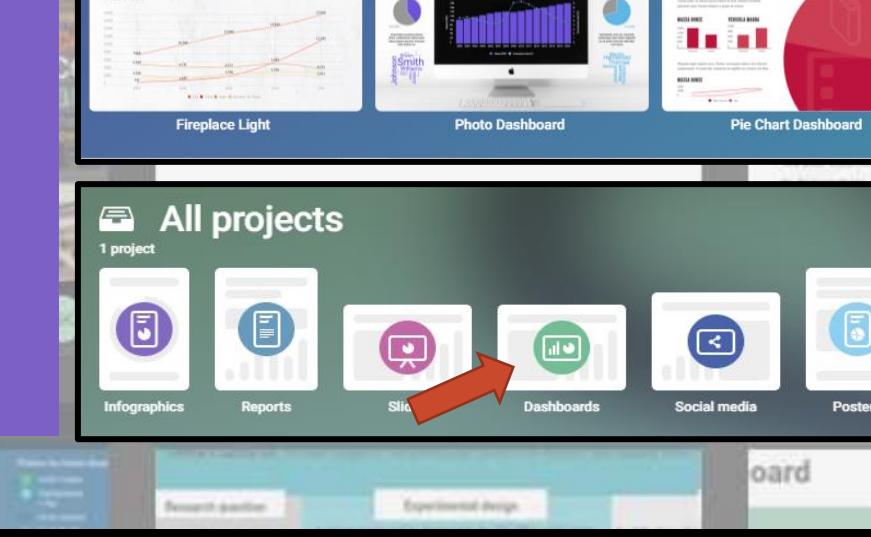

**Report Light** 

**Dashboards** 

01 Report

**Blank template** 

**Timeline Light Dashboard** 

**WHITE** 

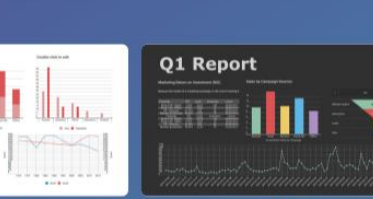

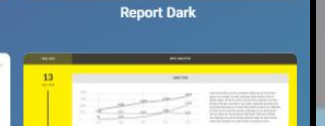

Ioon Dashboan

 $\overline{F}$ 

Import file..

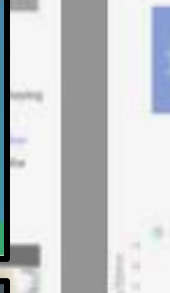

ត្តក្នុងការ

Filter  $\sim$ 

**Address** 

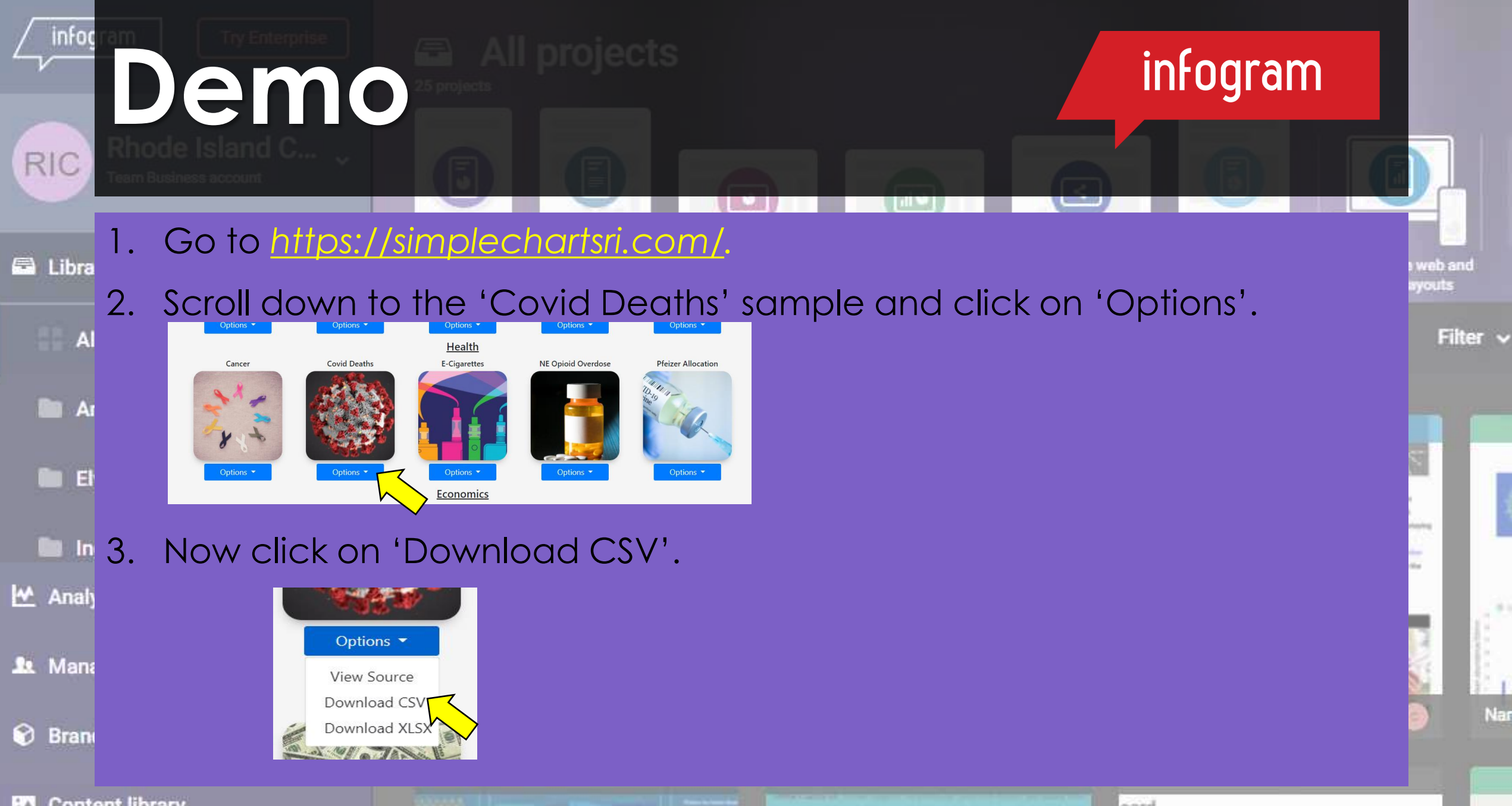

**Beneat Associate** Experimental design

oard

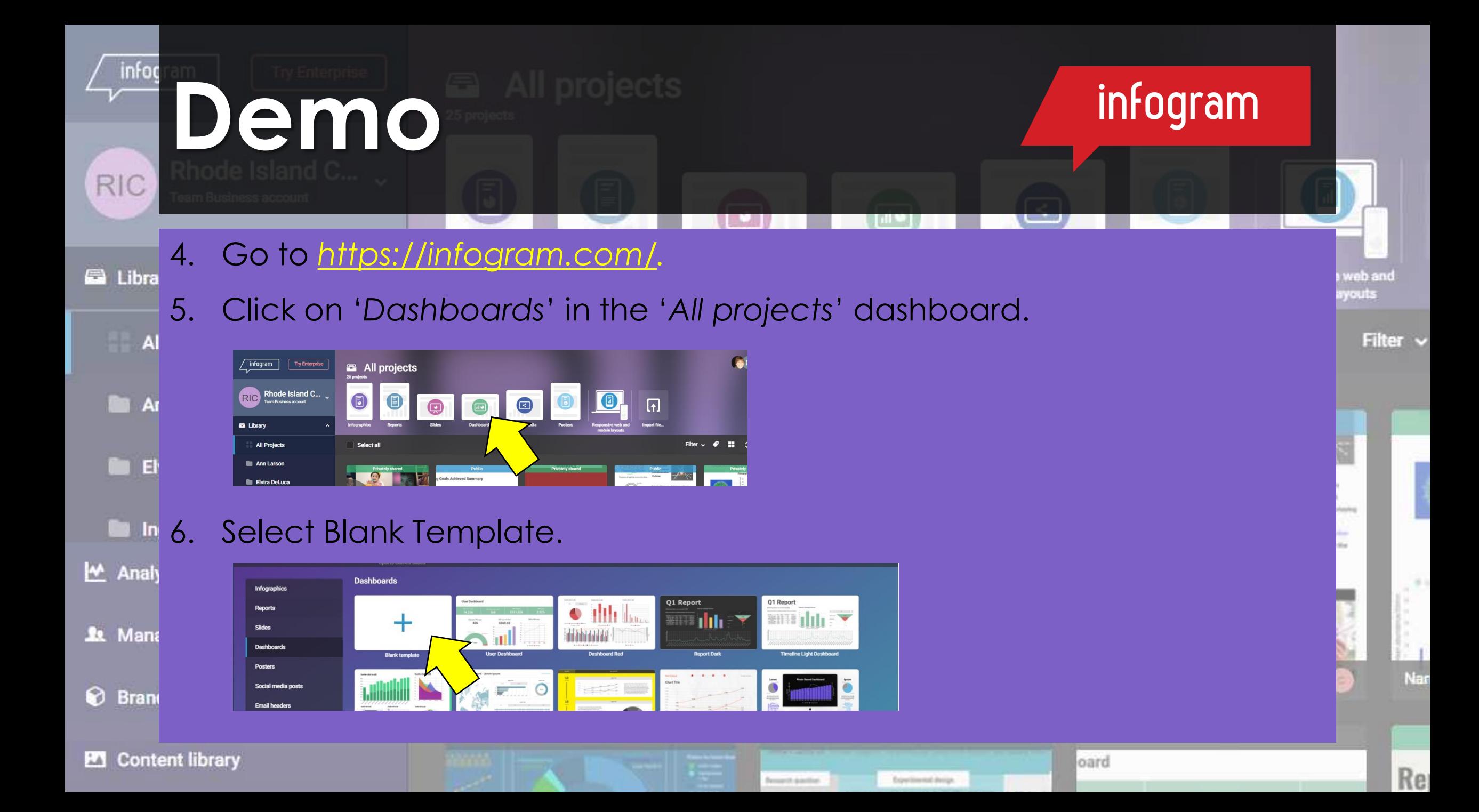

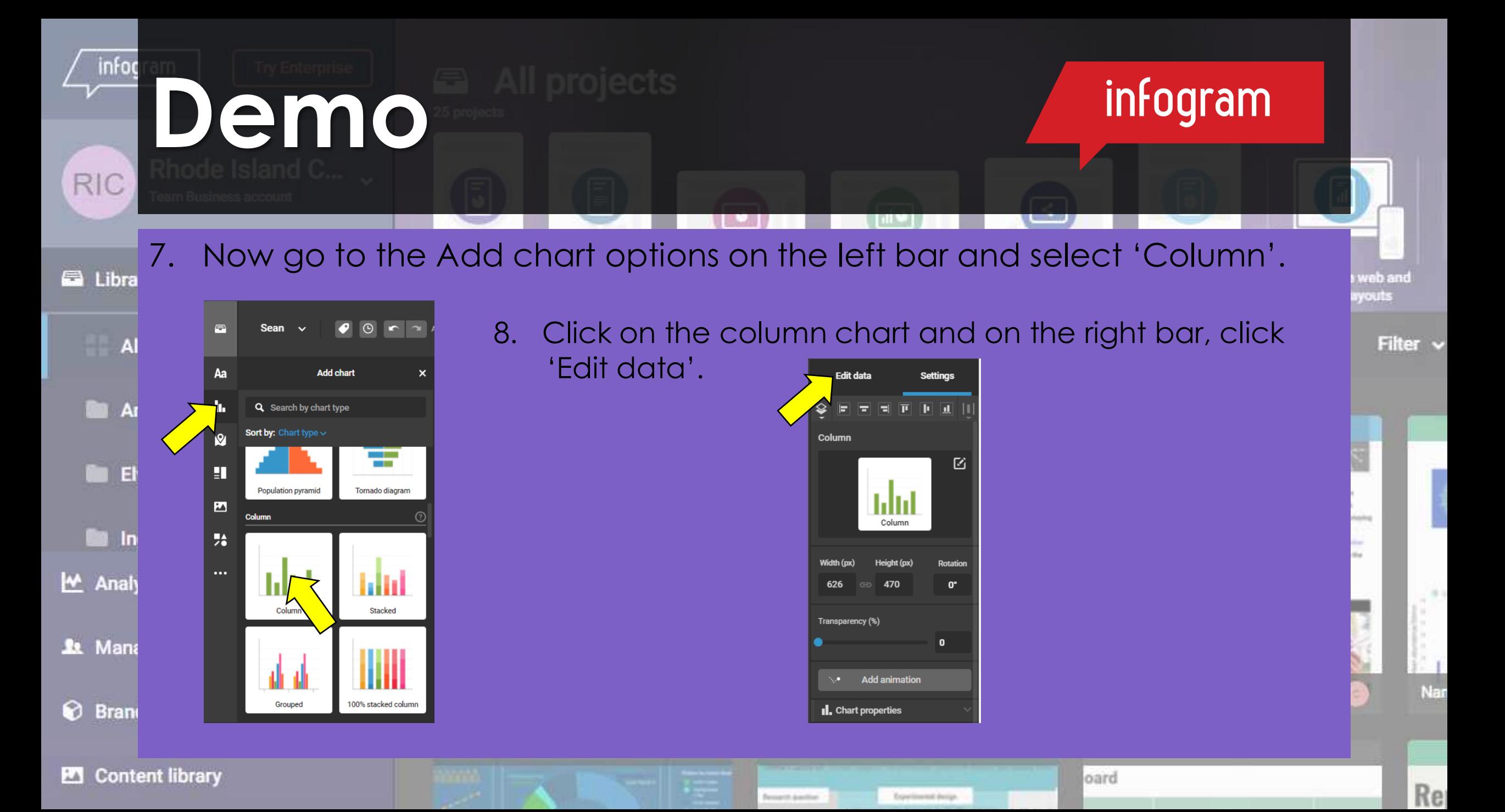

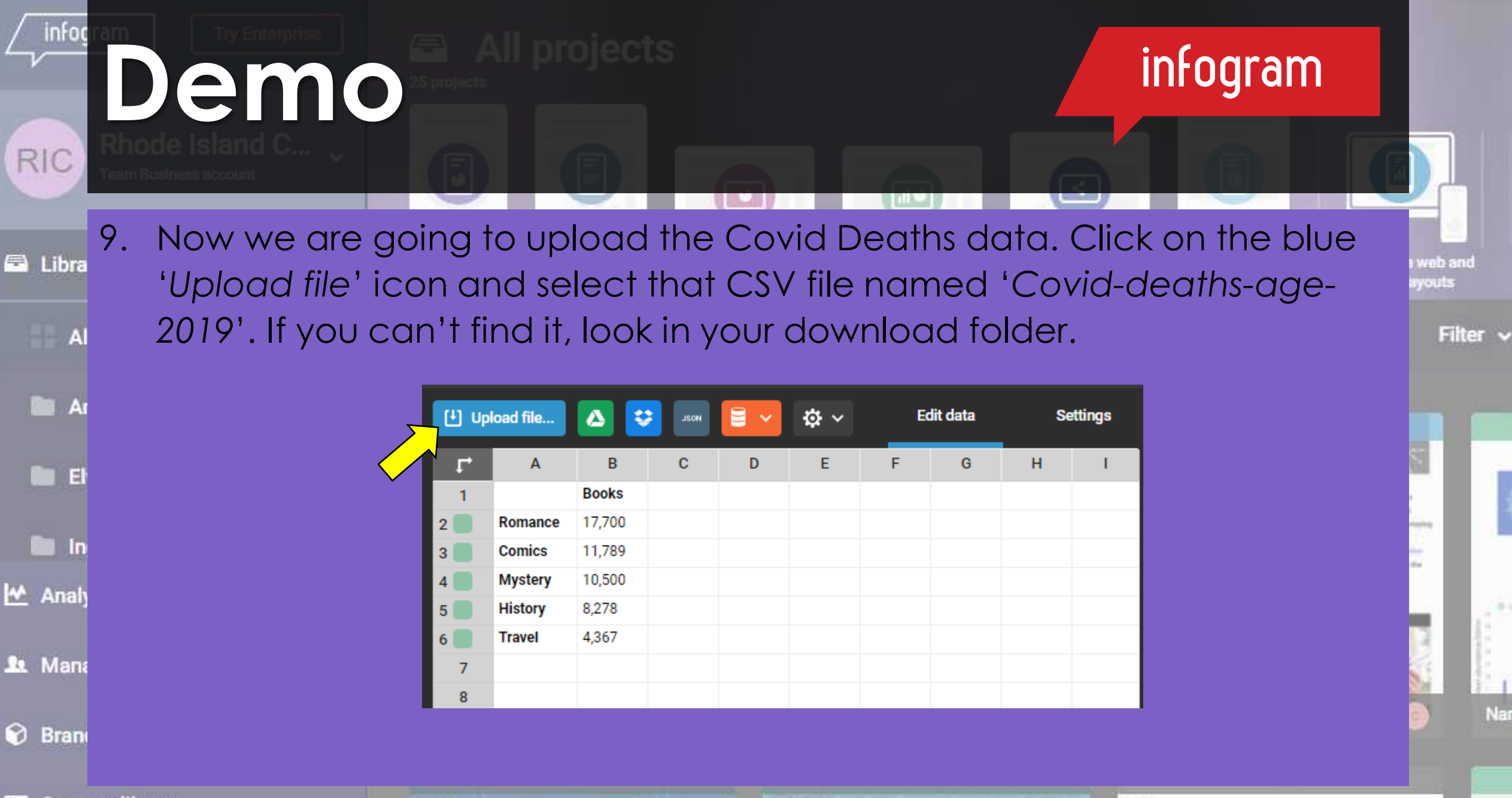

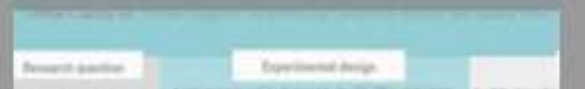

oard

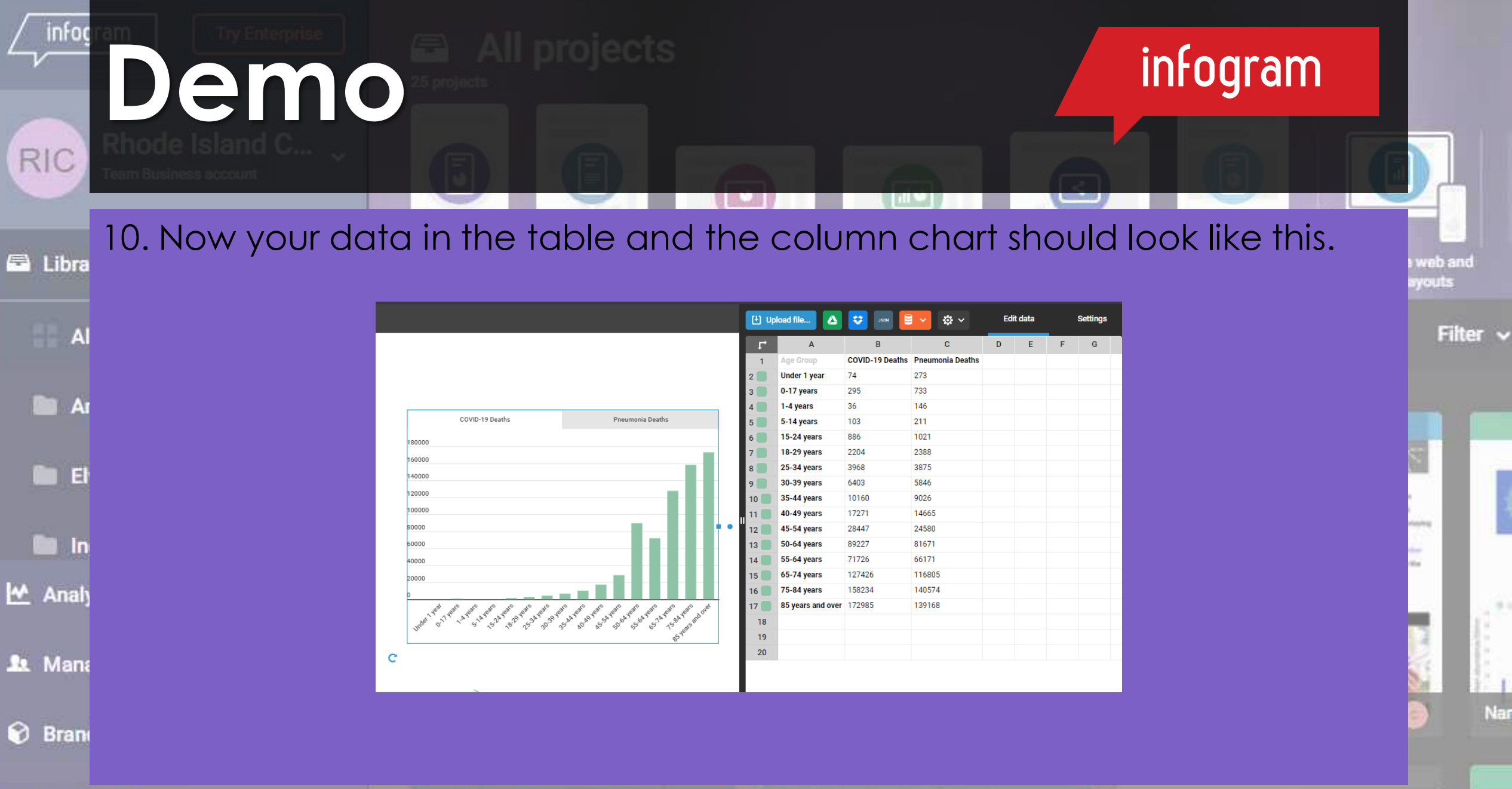

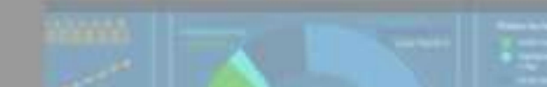

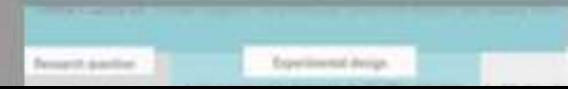

loard

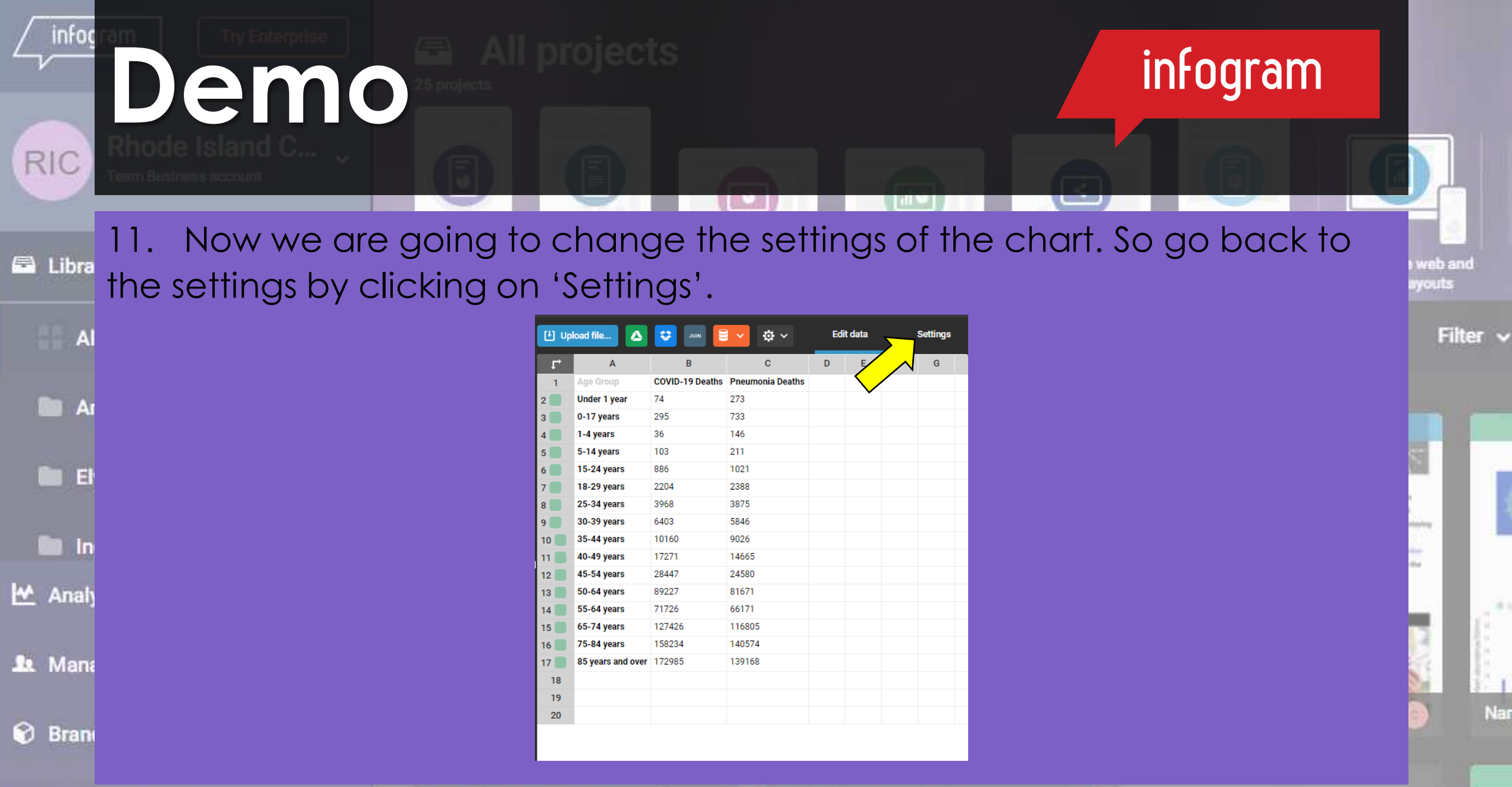

**Remarkt Assotion** Experimental design

oard

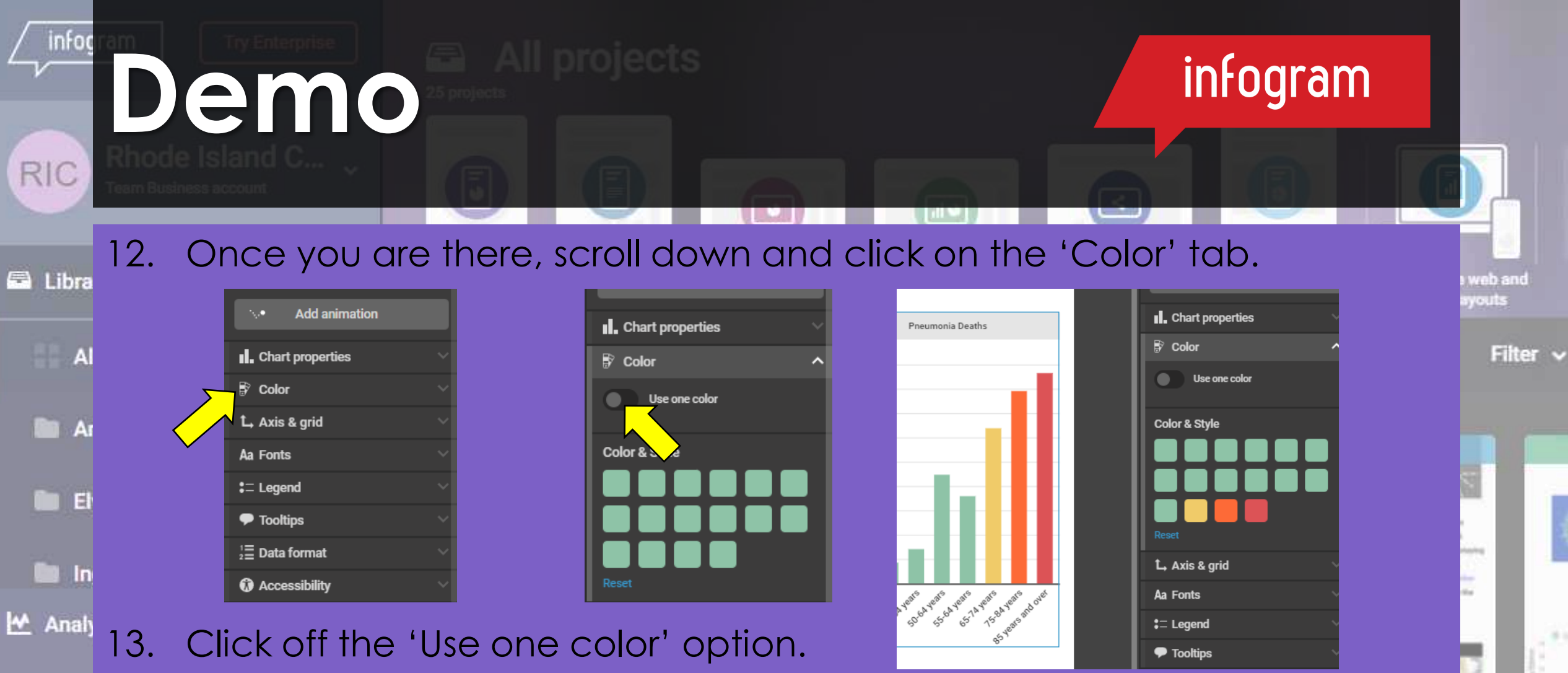

14. Each block represents a column of data so click on a couple and change the colors. Each one that you change, will instantly change the S Bran bars on the chart.

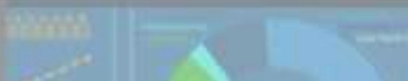

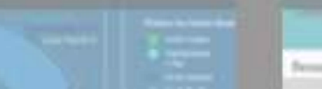

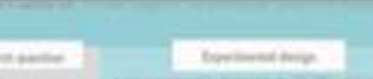

oard

Nar

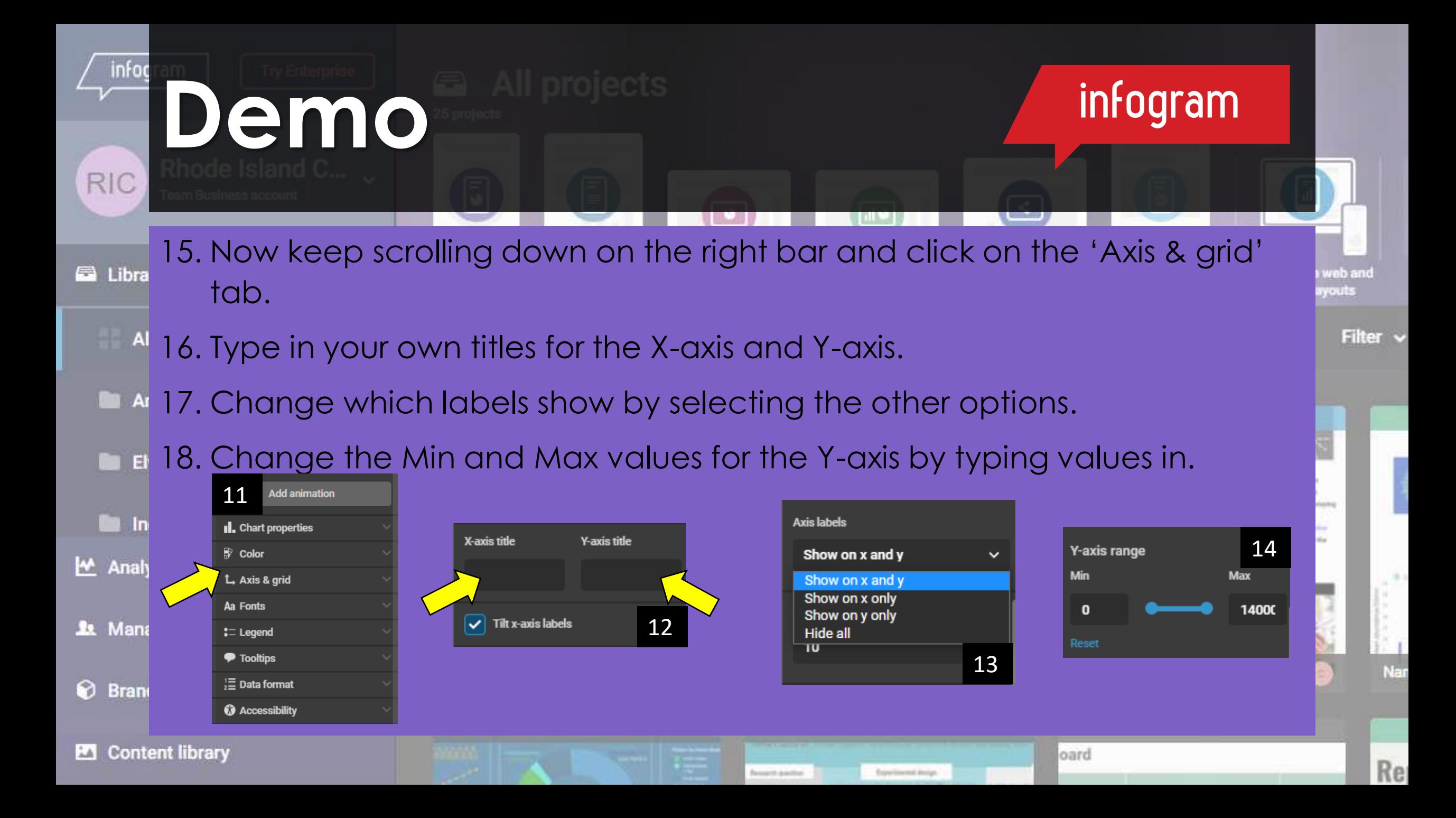

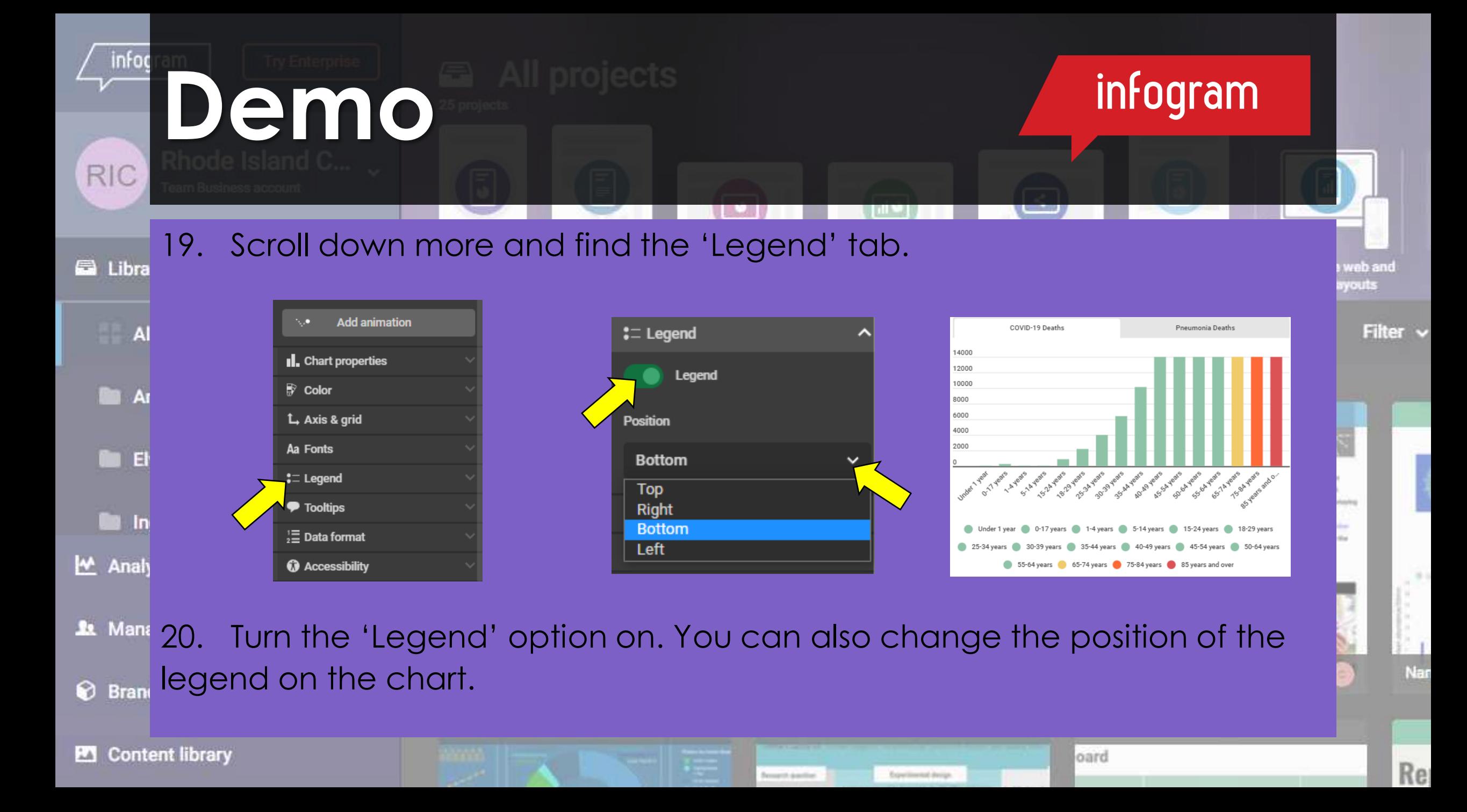

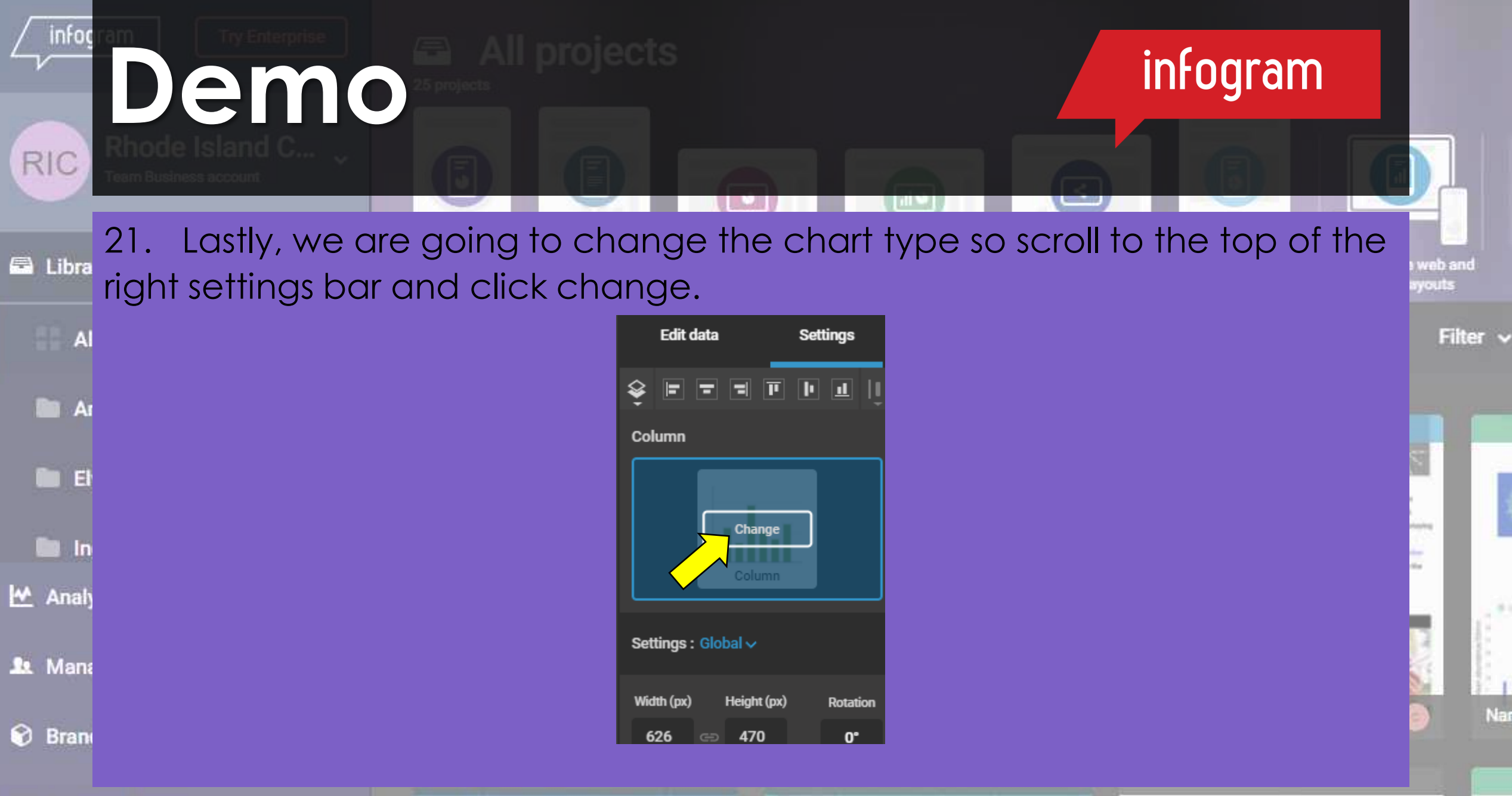

farmerit doubline Experimental device.

oard

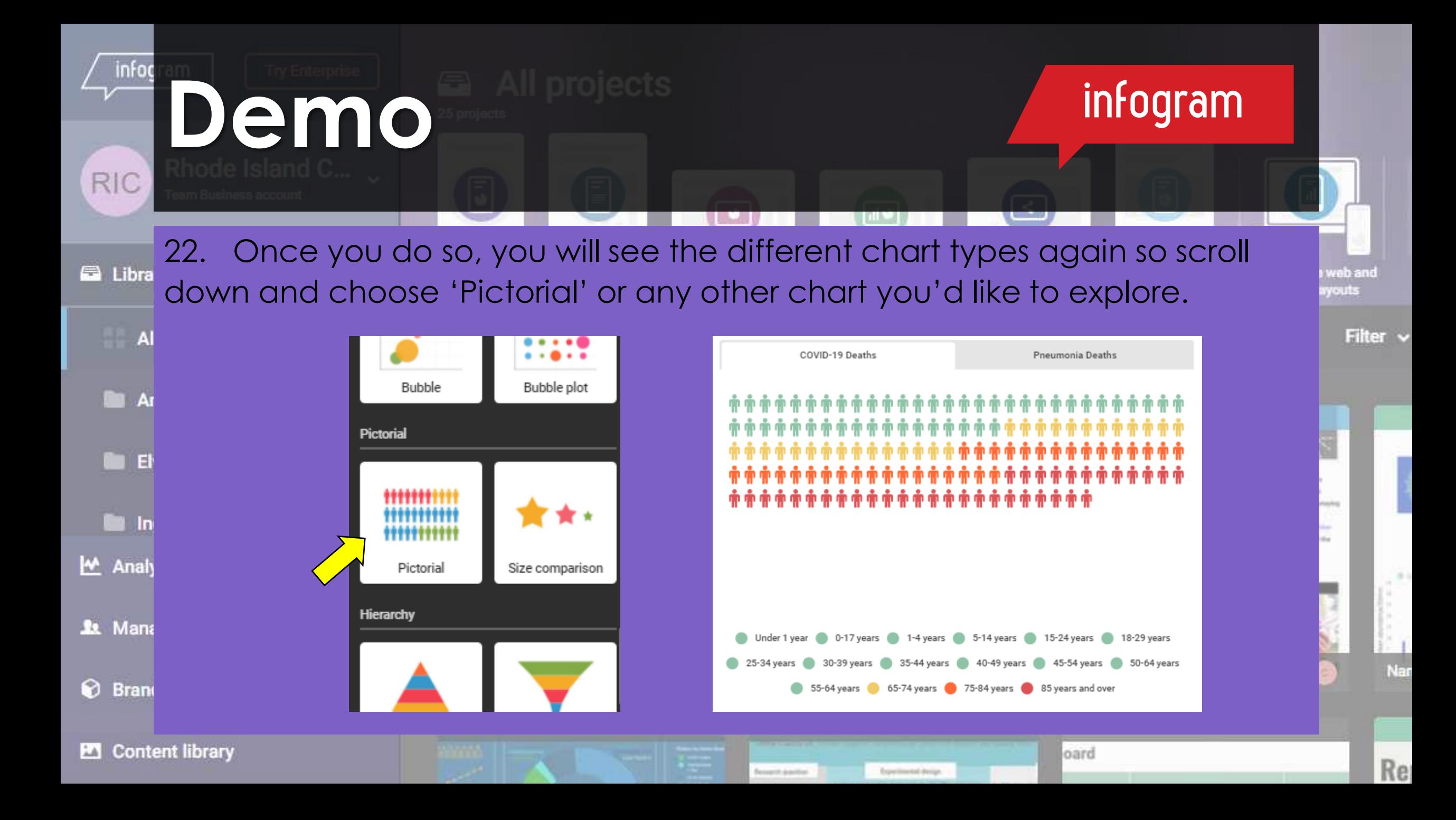